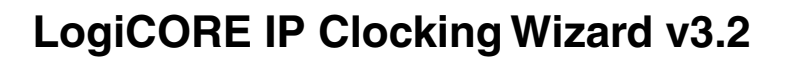

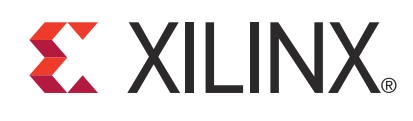

DS709 June 22, 2011 **Product Specification**

## **Introduction**

The LogiCORE™ IP Clocking Wizard core makes it easy to create HDL source code wrappers for clock circuits customized to your clocking requirements. You can either let the wizard select an appropriate clocking primitive for you automatically, then configure buffering, feedback, and timing parameters for your desired clocking network, or you can manually select the primitive and configure all aspects of the primitive and clocking network yourself. The wizard guides you in the setting of the appropriate attributes for your clocking primitive, and at the same time also allows you to override any wizard-calculated parameter.

Besides providing an HDL wrapper to implement the desired clocking circuit, the Clocking Wizard also delivers a timing parameter summary generated by the Xilinx timing tools for the circuit.

## **Features**

- Accepts up to two input clocks and up to seven output clocks per clock network
- Automatically chooses correct clocking primitive for a selected device
- Automatically configures clocking primitive based on user-selected clocking features
- Automatically calculates Voltage Controlled Oscillator (VCO) frequency for primitives with an oscillator, and provides multiply and divide values based on input and output frequency requirements
- Automatically implements overall configuration that supports phase shift and duty cycle requirements
- Provides the ability to override the selected clock primitive and any calculated attribute
- Optionally buffers clock signals
- Provides timing estimates for the clock circuit and Xilinx® Power Estimator (XPE) parameters
- Provides a synthesizeable example design including the clocking network and a simulation test bench
- Provides optional ports for the selected primitive

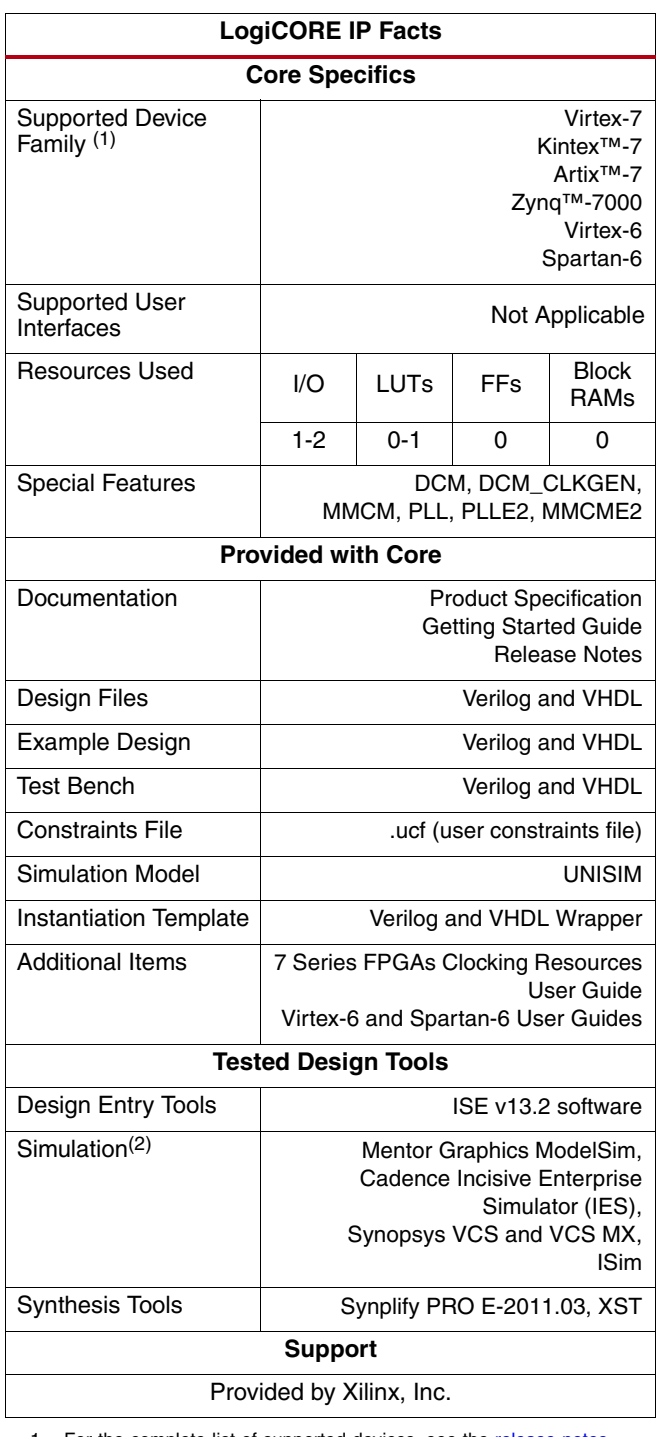

- 1. For the complete list of supported devices, see the [release notes](http://www.xilinx.com/support/documentation/ip_documentation/xtp025.pdf) for this core.
- 2. For the supported version of the tool, see the [ISE Design Suite 13:](http://www.xilinx.com/support/documentation/sw_manuals/xilinx13_2/irn.pdf) [Release Notes Guide](http://www.xilinx.com/support/documentation/sw_manuals/xilinx13_2/irn.pdf).

© Copyright 2009-2011. Xilinx, Inc. Xilinx, the Xilinx logo, Artix, ISE, Kintex, Spartan, Virtex, Zynq, and other designated brands included herein are trademarks of Xilinx in the United States and other countries. All other trademarks are the property of their respective owners.

## **Functional Overview**

The Clocking Wizard is an interactive Graphical User Interface (GUI) that creates a clocking network based on design-specific needs. The required clock network parameters are organized in a linear sequence so that you can select only the desired parameters. Using the wizard, experienced users can explicitly configure their chosen clocking primitive, while less experienced users can let the wizard automatically determine the optimal primitive and configuration -- based on the features required for their individual clocking networks.

Users already familiar with the Digital Clock Manager (DCM) and Phase-Locked Loop (PLL) wizards can refer to the Migration Guide Appendix in the Clocking Wizard Getting Started Guide for information on usage differences.

## **Clocking Features**

Major clocking-related functional features desired and specified by the user can be used by the wizard to select an appropriate primitive. Incompatible features are automatically dimmed out to help the designer evaluate feature trade-offs.

Clocking features include:

- Frequency synthesis
- Phase alignment
- Minimization of output jitter
- Allowance of larger input jitter
- Minimization of power
- Dynamic phase shift
- Dynamic reconfiguration

## **Input Clocks**

One input clock is the default behavior, but two input clocks can be chosen by selecting a secondary clock source. Only the timing parameters of the input clocks in their specified units is required; the wizard uses these parameters as needed to configure the output clocks.

*Note:* For Spartan®-6 FPGA designs, the ISE® tool chain infers BUFIO2 for input clock routing which is not part of the generated HDL.

## **Input Clock Jitter Option**

The wizard allows the user to specify the input clock jitter either in UI or PS units using a radio button.

## **Output Clocks**

The number of output clocks is user-configurable. The maximum number allowed depends upon the selected device and the interaction of the major clocking features you specify. Users can simply input their desired timing parameters (frequency, phase, and duty cycle) and let the clocking wizard select and configure the clocking primitive and network automatically to comply with the requested characteristics. If it is not possible to comply exactly with the requested parameter settings due to the number of available input clocks, best-attempt settings are provided. When this is the case, the clocks are ordered so that CLK\_OUT1 is the highest-priority clock and is most likely to comply with the requested timing parameters. The wizard prompts you for frequency parameter settings before the phase and duty cycle settings.

**Note:** The port names in the generated circuit can differ from the port names used on the original primitive.

## **Clock Buffering and Feedback**

In addition to configuring the clocking primitive within the device, the wizard also assists with constructing the clocking network. Buffering options are provided for both input and output clocks. If a clock output requires special buffers like BUFPLL which the wizard does not generate in the design, alert messages are flagged to the user. Feedback for the primitive can be user-controlled or left to the wizard to automatically connect. If automatic feedback is selected, the feedback path is matched to timing for CLK\_OUT1.

## **Optional Ports**

All primitive ports are available for user-configuration. You can expose any of the ports on the clocking primitive, and these are provided as well in the source code.

## **Optional Attributes**

The BUFR\_DIVIDE attribute of BUFR is available for the user as a generic parameter in the HDL when the output driver is chosen as BUFR. The user can change the divide value of the BUFR while instantiating the design.

### **Primitive Override**

All configuration parameters are also user-configurable. In addition, should a provided value be undesirable, any of the calculated parameters can be overridden with the desired settings.

### **Summary**

The Clocking Wizard provides a summary for the created network. Input and output clock settings are provided both visually and as constraint files. In addition, jitter numbers for the created network are provided along with a resource estimate. Lastly, the wizard provides the input setting for PLL and MMCM based designs for Xilinx Power Estimator (XPE) in an easy-to-use table.

## **Design Environment**

[Figure 1](#page-3-0) shows the design environment provided by the wizard to assist in integrating the generated clocking network into a design. The wizard provides a synthesizable and downloadable example design to demonstrate how to use the network and allows you to place a very simple clocking network in your device. A sample simulation test bench, which simulates the example design and illustrates output clock waveforms with respect to input clock waveforms, is also provided.

<span id="page-3-0"></span>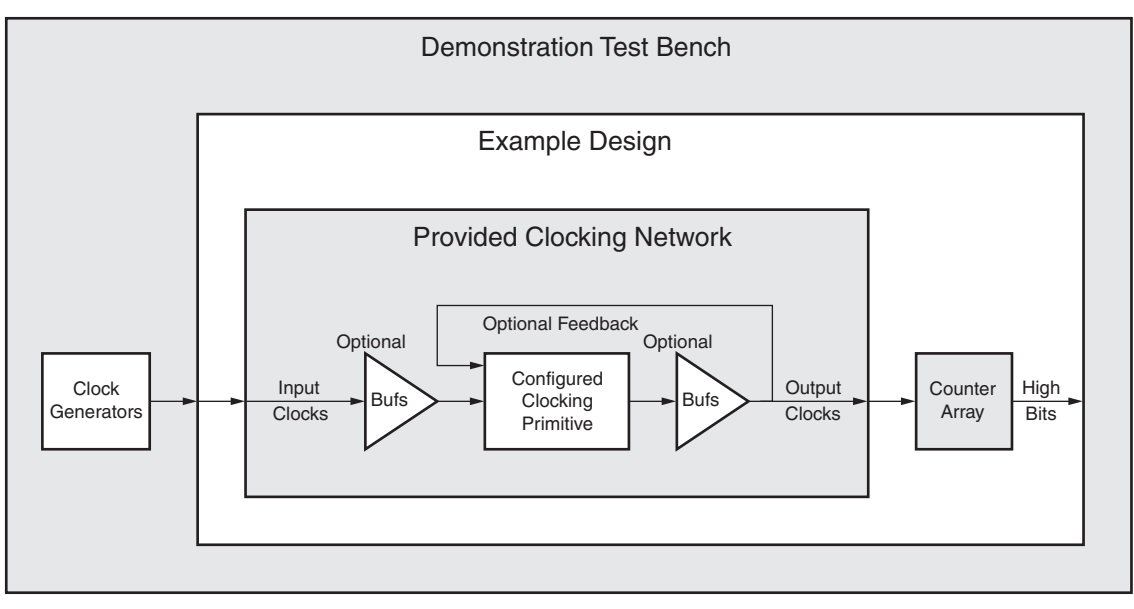

*Figure 1:* **Clocking Network and Support Modules Provided to the User**

## **I/O Signals**

[Table 1](#page-4-0) describes the input and output ports provided from the clocking network. All ports are optional, with the exception being that at least one input and one output clock are required. The options selected by the user determine which ports are actually available to be configured. For example, when Dynamic Reconfiguration is selected, these ports are exposed to the user. Any port that is not exposed is appropriately tied off or connected to a signal labeled *unused* in the delivered source code. Not all ports are available for all devices or primitives; for example, Dynamic Reconfiguration is a feature only available in Virtex®-6 FPGA Mixed-Mode Clock Manager (MMCM), Spartan-6 FPGA DCM\_CLKGEN and 7 series FPGAs MMCME2 primitives.

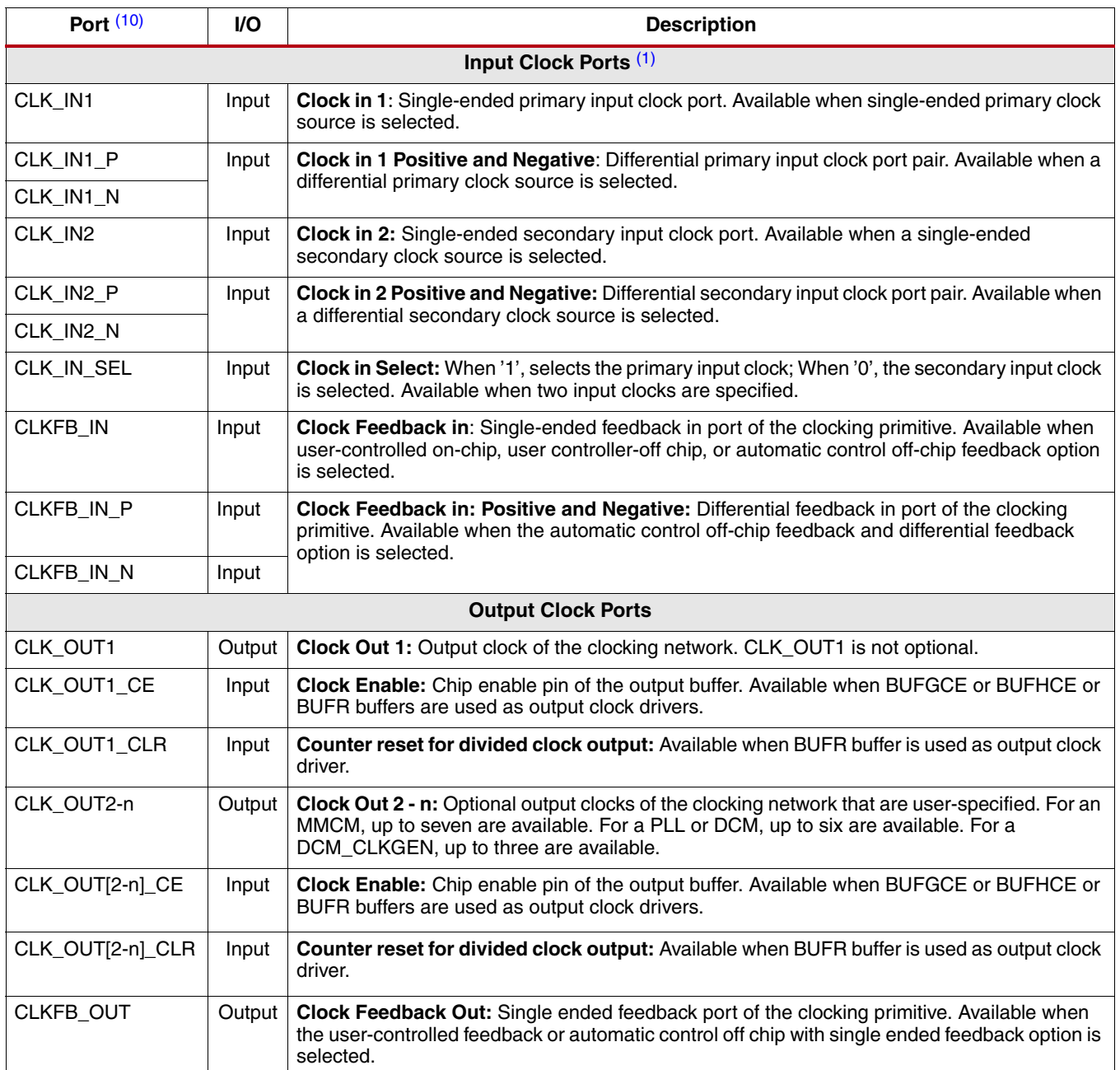

#### <span id="page-4-0"></span>*Table 1:* **Clocking Wizard IO**

## *Table 1:* **Clocking Wizard IO** *(Cont'd)*

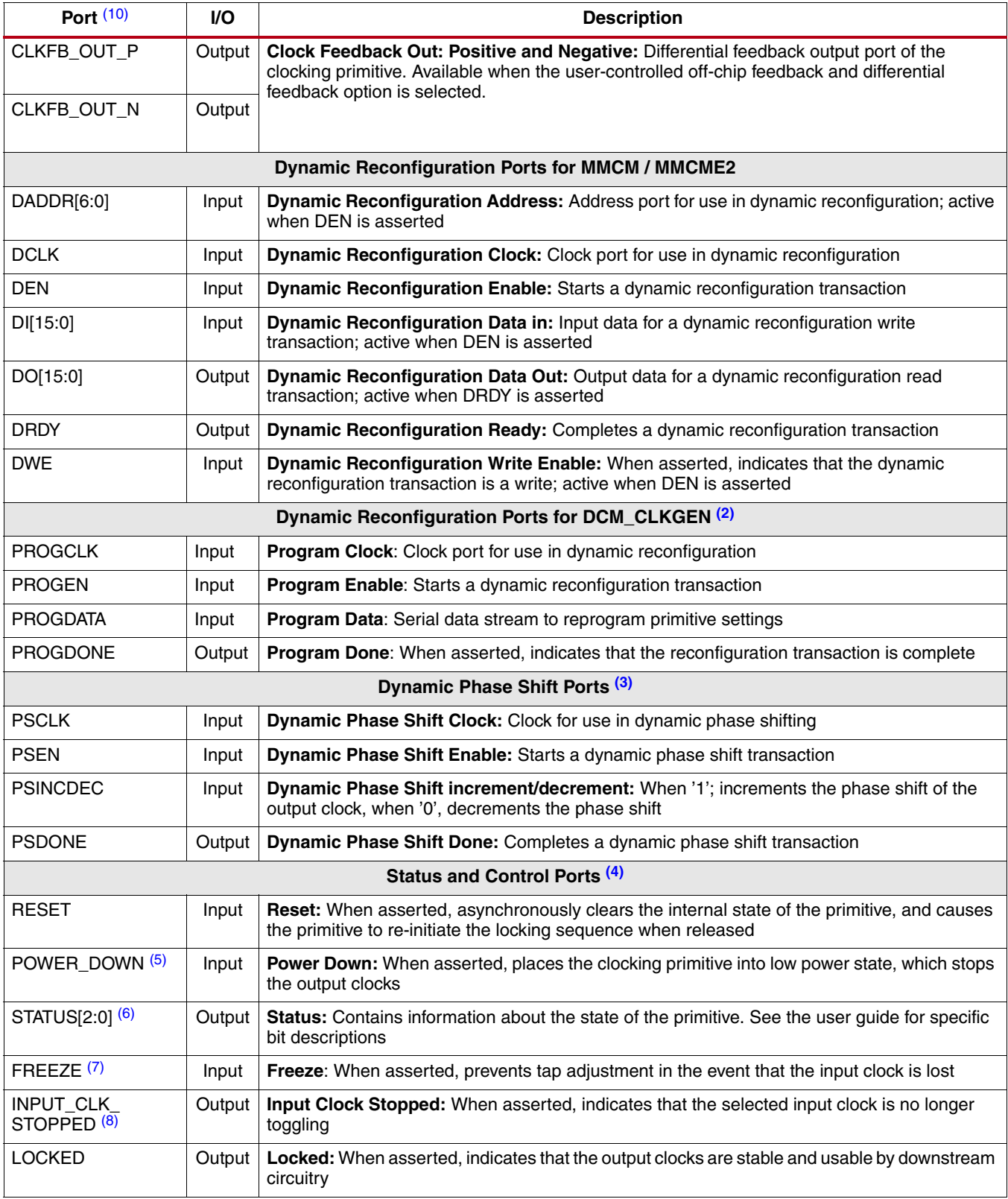

#### *Table 1:* **Clocking Wizard IO** *(Cont'd)*

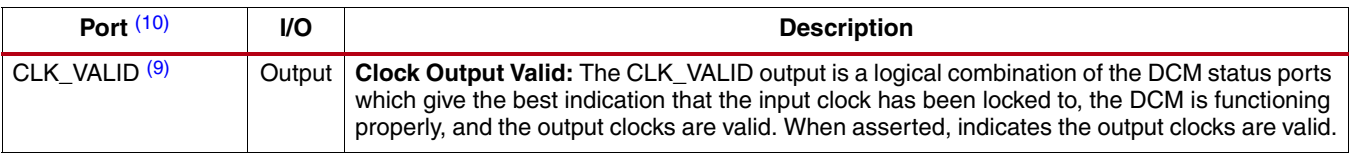

#### **Notes:**

<span id="page-6-1"></span>1. At least one input clock is required; any design has at least a CLK\_IN1 or a CLK\_IN1\_P/CLK\_IN1\_N port. A secondary input clock is supported for 7 series and Virtex-6 FPGAs only.

- <span id="page-6-2"></span>2. Dynamic reconfiguration ports are available for MMCM, MMCME2, PLLE2 or Spartan-6 FPGA DCM\_CLKGEN primitives.
- <span id="page-6-3"></span>3. Dynamic phase shift ports are available for MMCM, MMCME2 or Spartan-6 FPGA DCM primitives.
- <span id="page-6-4"></span>4. Exposure of every status and control port is individually selectable.
- <span id="page-6-5"></span>5. The power-down port is available for the 7 series MMCME2 and PLLE2 and Virtex-6 FPGA MMCM primitives.
- <span id="page-6-6"></span>6. The status port is available for the Spartan-6 FPGA DCM and DCM\_CLKGEN primitives.
- <span id="page-6-7"></span>7. The freeze port is available for the Spartan-6 FPGA DCM\_CLKGEN primitive.
- <span id="page-6-8"></span>8. The input clock stopped port is available for the MMCM, MMCME2 and Spartan-6 FPGA DCM and DCM\_CLKGEN primitives.
- <span id="page-6-9"></span>9. clk\_valid port is available for DCM and DCM\_CLKGEN.
- <span id="page-6-0"></span>10. This version of clocking wizard supports naming of ports as per requirements. The list mentioned in [Table 1](#page-4-0) is the default port list.

*Table 2:* **Optional Attributes in HDL**

| <b>Attribute</b>      | <b>Description</b>                                                            |
|-----------------------|-------------------------------------------------------------------------------|
| CLK_OUT[1-7]_BUFR_DIV | The BUFR_DIVIDE attribute of clock outputs which have BUFR as output drivers. |

## **Support**

Xilinx provides technical support for this LogiCORE IP product when used as described in the product documentation. Xilinx cannot guarantee timing, functionality, or support of product if implemented in devices that are not defined in the documentation, if customized beyond that allowed in the product documentation, or if changes are made to any section of the design labeled *DO NOT MODIFY*.

## **Ordering Information**

The LogiCORE IP Clocking Wizard core is provided free of charge under the terms of th[e Xilinx End User License](http://www.xilinx.com/ise/license/license_agreement.htm) [Agreement](http://www.xilinx.com/ise/license/license_agreement.htm). The core can be generated using the Xilinx ISE CORE Generator™ software, which is a standard component of the Xilinx ISE Design Suite. This version of the core can be generated using the ISE software CORE Generator system v13.2.

For details, visit the [Clocking Wizard product web page](http://www.xilinx.com/products/design_resources/conn_central/solution_kits/wizards/). Information about additional Xilinx LogiCORE IP modules is available at th[e Xilinx IP Center.](http://www.xilinx.com/ipcenter/) For pricing and availability of other Xilinx LogiCORE IP modules and software, contact your local Xilin[x sales representative](http://www.xilinx.com/company/contact.htm).

## **References**

For more Xilinx documentation, see [www.xilinx.com/support/documentation/index.htm](http://www.xilinx.com/support/documentation/index.htm).

# **List of Acronyms**

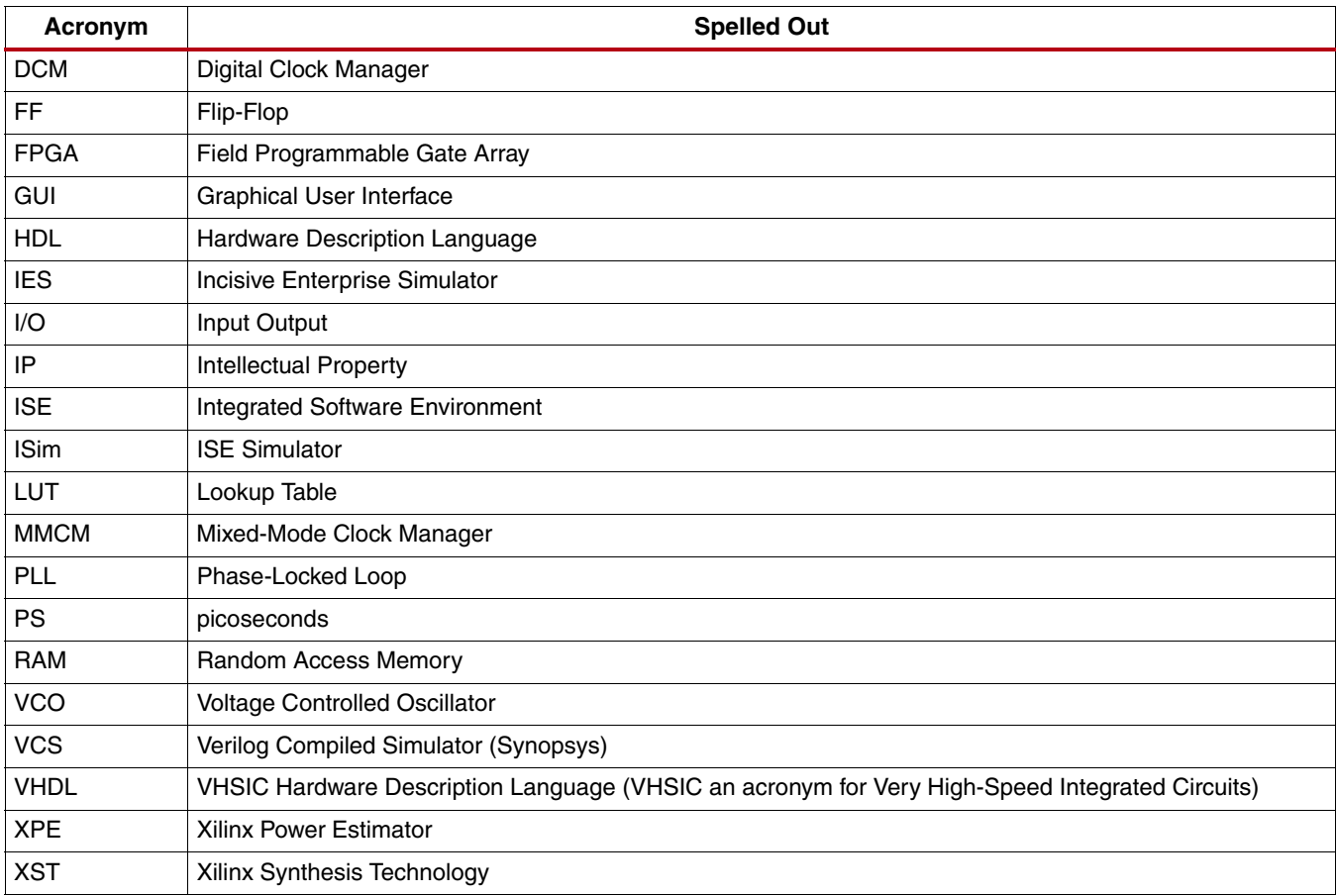

## **Revision History**

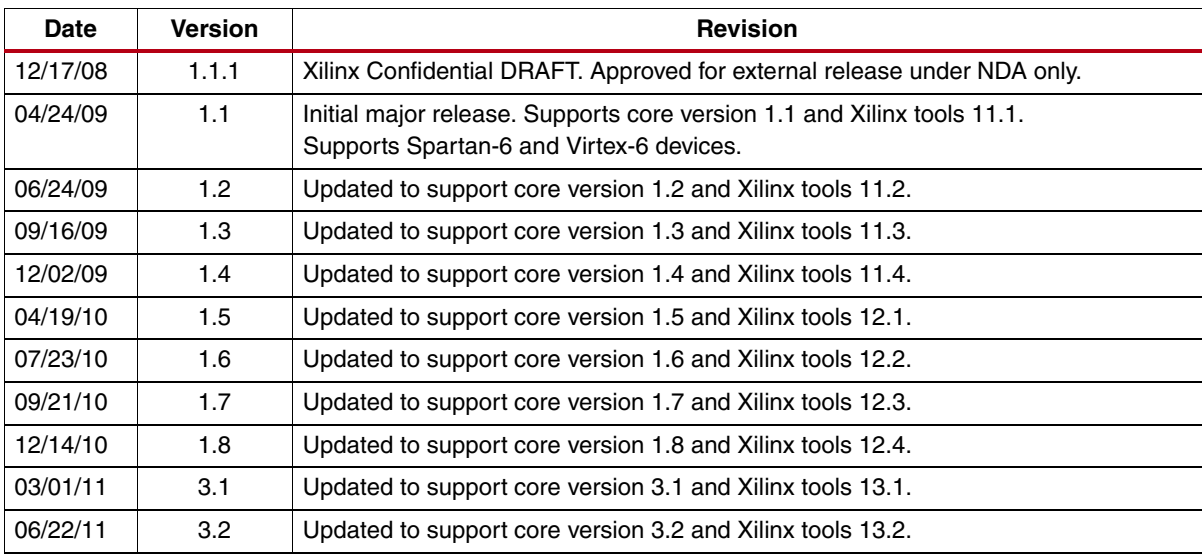

## **Notice of Disclaimer**

The information disclosed to you hereunder (the "Materials") is provided solely for the selection and use of Xilinx products. To the maximum extent permitted by applicable law: (1) Materials are made available "AS IS" and with all faults, Xilinx hereby DISCLAIMS ALL WARRANTIES AND CONDITIONS, EXPRESS, IMPLIED, OR STATUTORY, INCLUDING BUT NOT LIMITED TO WARRANTIES OF MERCHANTABILITY, NON-INFRINGEMENT, OR FITNESS FOR ANY PARTICULAR PURPOSE; and (2) Xilinx shall not be liable (whether in contract or tort, including negligence, or under any other theory of liability) for any loss or damage of any kind or nature related to, arising under, or in connection with, the Materials (including your use of the Materials), including for any direct, indirect, special, incidental, or consequential loss or damage (including loss of data, profits, goodwill, or any type of loss or damage suffered as a result of any action brought by a third party) even if such damage or loss was reasonably foreseeable or Xilinx had been advised of the possibility of the same. Xilinx assumes no obligation to correct any errors contained in the Materials or to notify you of updates to the Materials or to product specifications. You may not reproduce, modify, distribute, or publicly display the Materials without prior written consent. Certain products are subject to the terms and conditions of the Limited Warranties which can be viewed at <http://www.xilinx.com/warranty.htm>; IP cores may be subject to warranty and support terms contained in a license issued to you by Xilinx. Xilinx products are not designed or intended to be fail-safe or for use in any application requiring fail-safe performance; you assume sole risk and liability for use of Xilinx products in Critical Applications: <http://www.xilinx.com/warranty.htm#critapps>.